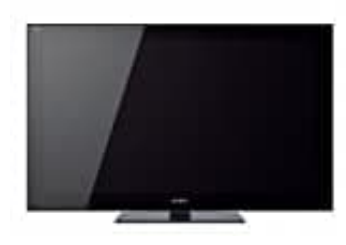

## **SONY Bravia KDL-46NX715**

## **Fehlercode 2200 beheben**

Diese Fehlermeldung wird angezeigt, wenn die Verbindung zum Internet nicht aufgebaut werden kann oder instabil ist. Der Fehler tritt in gewissen Situationen auf, wie unter anderem beim Zugreifen auf Internetvideo-Dienste oder beim Wiedergeben von Inhalten dieser Dienste, wenn die Wiedergabe plötzlich abbricht usw.

Gehen Sie folgendermaßen vor, um dieses Problem zu beheben.

HINWEIS: Jeder der nachfolgend beschriebenen Schritte ist eine mögliche Lösung für dieses Problem. Überprüfen Sie nach jedem Schritt den Status der Netzwerkverbindung:

- 1. Starten Sie das Fernseh- oder Kommunikationsgerät neu, indem Sie Folgendes tun:
- 2. Schalten Sie den Fernseher aus. Ziehen Sie den Netzstecker des Fernsehers. Ziehen Sie die Netzstecker des Routers und des Modems.
- 3. Warten Sie 2 Minuten, und stecken Sie die Netzstecker von Router und Modem wieder ein. Stecken Sie den Netzstecker des Fernsehers wieder ein.
- 4. Schalten Sie den Fernseher ein. Versuchen Sie nach 5 Minuten mehrmals, die Internetinhalte mit der Option Refresh Internet Content (Internetinhalte aktualisieren) neu zu laden. ten Sie das Fernseh- oder Kommunikationsgerät neu, indem Sie Folgendes tun:<br>alten Sie den Fernseher aus. Ziehen Sie den Netzstecker des Fernsehers. Ziehen Sie<br>ters und des Modems.<br>ten Sie 2 Minuten, und stecken Sie die Net
- 5. Wenn Sie eine drahtlose Verbindung nutzen, besteht die Möglichkeit, dass die Kommunikation durch Funkwellen in der Nähe gestört ist. Versuchen Sie Folgendes:
- 6. Schalten Sie andere drahtlose Geräte in der Nähe aus. Verbinden Sie den Fernseher über ein LAN-Kabel mit dem Router.
- 7. Wenn das Problem mithilfe der oben beschriebenen Verfahren behoben werden konnte, ist die Ursache eine instabile Kommunikation zwischen Fernseher und Router. Verbinden Sie den Fernseher über ein Kabel mit dem Router, oder verwenden Sie den Fernseher nicht gleichzeitig mit anderen drahtlosen Geräten.
- 8. Wenn die Software des Fernsehers veraltet ist, kann das Problem möglicherweise durch eine Aktualisierung der Software auf die neuste Version gemindert werden.
- 9. Zurücksetzen des Fernsehers auf die Werkseinstellungen.

HINWEIS: Nachdem Sie den Fernseher auf die Werkseinstellungen zurückgesetzt haben, müssen Sie die drahtlose/kabelgebundene Netzwerkverbindung neu einrichten.

10. Wenn die Firmware Ihres Routers veraltet ist, kann das Problem möglicherweise durch eine Aktualisierung der Firmware auf die neuste Version gemindert werden.

HINWEIS: Weitere Informationen zur Aktualisierung des Routers erhalten Sie vom Hersteller des jeweiligen Geräts.

11. Verwenden Sie statt des Standard-Domänennamenservers (DNS) einen öffentlichen DNS.

HINWEIS: Durch Verwendung eines öffentlichen DNS kann die Internetroutinggeschwindigkeit erhöht und das Problem behoben werden. Sie sollten sich aber dennoch die Adresse des Standard-DNS zum späteren Nachschlagen notieren.

12. Drücken Sie auf der mitgelieferten Fernbedienung die Taste Home. Wählen Sie Settings (Einstellungen). Wählen Sie Network (Netzwerk). Drücken Sie die Taste Enter. Wählen Sie Network Settings (Netzwerkeinstellungen). Wählen Sie Wired/Wireless Setup (Kabelgebundene/drahtlose Einrichtung). Wählen Sie Custom (Benutzerdefiniert) oder Enter Manually (Manuell eingeben). Geben Sie unter IP Address (IP-Adresse) die IP-Adresse ein.

HINWEIS: Die IP-Adresse wird vom Router bereitgestellt und kann mithilfe eines Computer abgerufen werden. Weitere Informationen erhalten Sie in der Bedienungsanleitung des Routers oder vom Hersteller des Routers. Ruitesse) die IP-Adresse vird vom Router bereitgestellt und kann mithilfe eines Computer abgerufer<br>
HINWEIS: Die IP-Adresse wird vom Router bereitgestellt und kann mithilfe eines Computer abgerufer<br>
Geben Sie unter Public